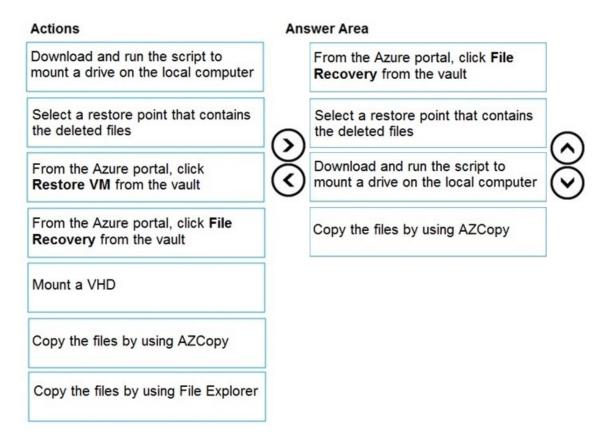

#### **QUESTION 74**

You have an Azure subscription that contains the following users in an Azure Active Directory tenant named contoso.onmicrosoft.com:

| Name  | Role                 | Scope                  |
|-------|----------------------|------------------------|
| User1 | Global administrator | Azure Active Directory |
| User2 | Global administrator | Azure Active Directory |
| User3 | User administrator   | Azure Active Directory |
| User4 | Owner                | Azure Subscription     |

User1 creates a new Azure Active Directory tenant named external.contoso.onmicrosoft.com.

You need to create new user accounts in external.contoso.com.onmicrosoft.com.

Solution: You instruct User2 to create the user accounts.

A. Yes

B. No

Correct Answer: A

AZ-104 Exam Dumps AZ-104 PDF Dumps AZ-104 VCE Dumps AZ-104 Q&As https://www.ensurepass.com/AZ-104.html

#### Explanation:

Only a global administrator can add users to this tenant.

#### References:

https://docs.microsoft.com/en-us/azure/devops/organizations/accounts/add-users-to-azure-ad

#### **QUESTION 75**

Note: This question is part of a series of questions that present the same scenario. Each question in the series contains a unique solution that might meet the stated goals. Some question sets might have more than one correct solution, while others might not have a correct solution.

After you answer a question in this section, you will NOT be able to return to it. As a result, these questions will not appear in the review screen.

You have an Azure subscription that contains the following resources:

- A virtual network that has a subnet named Subnet1
- Two network security groups (NSGs) named NSG-VM1 and NSG-Subnet1
- A virtual machine named VM1 that has the required Windows Server configurations to allow Remote Desktop connections

NSG-Subnet1 has the default inbound security rules only.

NSG-VM1 has the default inbound security rules and the following custom inbound security rule:

- Priority: 100
- Source: Any
- Source port range: \*
- Destination: \*
- Destination port range: 3389
- Protocol: UDP
- Action: Allow

VM1 connects to Subnet1. NSG1-VM1 is associated to the network interface of VM1. NSG-Subnet1 is associated to Subnet1.

You need to be able to establish Remote Desktop connections from the internet to VM1.

Solution: You modify the custom rule for NSG-VM1 to use the internet as a source and TCP as a protocol.

Does this meet the goal?

- A. Yes
- B. No

# Correct Answer: B Explanation:

NSGs deny all inbound traffic except from virtual network or load balancers. For inbound traffic,

Azure processes the rules in a network security group associated to a subnet first, and then the rules in a network security group associated to the network interface.

By default NSG rule to allow traffic through RDP port 3389 is not created automatically during the creation of VM , unless you change the setting during creation. Subnets usually do not have any

AZ-104 Exam Dumps AZ-104 PDF Dumps AZ-104 VCE Dumps AZ-104 Q&As https://www.ensurepass.com/AZ-104.html

NSG associated unless you go out of the way to do so, which this scenario does. when you create that extra NSG, it won't have an RDP rule by default, thus blocking inbound connections.

Request first goes to NSG -subnet1 and as there is no allow rule for RDP so it will block the request by default.Since the Subnet NSG (the one with the default rules) is evaluated first, it blocks the inbound RDP connection.

References: https://docs.microsoft.com/en-us/azure/virtual-machines/troubleshooting/troubleshoot-rdpconnection https://docs.microsoft.com/en-us/azure/virtual-network/security-overview#default-security-rules

#### **QUESTION 76**

#### HOTSPOT

You create a virtual machine scale set named Scale1. Scale1 is configured as shown in the following exhibit.

| INSTANCES                                   |                         |                       |
|---------------------------------------------|-------------------------|-----------------------|
| * Instance count 0                          | 4                       | ~                     |
| * Instance size (View full pricing details) | DS1_v2 (1 vCPU, 3.5 GB) | ~                     |
| Deploy as low priority <b>0</b>             | No Yes                  |                       |
| Use managed disks 🖲                         | No Yes                  |                       |
| + Show advanced settings                    |                         |                       |
| AUTOSCALE                                   |                         |                       |
| Autoscale 0                                 | Disabled Enabled        |                       |
| * Minimum number of VMs 🛛                   | 2                       | <b>√</b>              |
| * Maximum number of VMs                     | 20                      | ~                     |
| Scale out                                   |                         |                       |
| * CPU threshold (%)                         | 80                      | <b>~</b>              |
| * Number of VMs to increase by 🖲            | 2                       | <ul> <li>✓</li> </ul> |
| Scale in                                    |                         |                       |
| * CPU threshold (%)                         | 30                      | <ul> <li></li> </ul>  |
| * Number of VMs to decrease by              | 4                       | ~                     |

Use the drop-down menus to select the answer choice that completes each statement based on the information presented in the graphic.

| If Scale1 is utilized at 85 percent for six minutes, Scale1 will be<br>running [answer choice]. | 2 virtual machines  |
|-------------------------------------------------------------------------------------------------|---------------------|
|                                                                                                 | 4 virtual machines  |
|                                                                                                 | 6 virtual machines  |
|                                                                                                 | 10 virtual machines |
|                                                                                                 | 20 virtual machines |

If Scale1 is first utilized at 25 percent for six minutes, and then utilized at 50 percent for six minutes, Scale1 will be running [answer choice].

| T                   |
|---------------------|
| 2 virtual machines  |
| 4 virtual machines  |
| 6 virtual machines  |
| 10 virtual machines |
| 20 virtual machines |

#### Correct Answer:

If Scale1 is utilized at 85 percent for six minutes, Scale1 will be running [answer choice].

| •                   | Ŧ  |
|---------------------|----|
| 2 virtual machines  |    |
| 4 virtual machines  |    |
| 6 virtual machines  |    |
| 10 virtual machines | s  |
| 20 virtual machines | \$ |

If Scale1 is first utilized at 25 percent for six minutes, and then utilized at 50 percent for six minutes, Scale1 will be running [answer choice].

#### **QUESTION 77**

HOTSPOT You have several Azure virtual machines on a virtual network named VNet1.

You configure an Azure Storage account as shown in the following exhibit.

| Ø Search (Ctrl+/)                         | « 🔒 Save       | K Discard                         |                                                        |                     |                  |                     |  |
|-------------------------------------------|----------------|-----------------------------------|--------------------------------------------------------|---------------------|------------------|---------------------|--|
| Overview                                  | Allow access   | from<br>orks 💿 Selecte            | ed networks                                            |                     |                  |                     |  |
| Activity log                              | Configure ne   | twork security for                | your storage accounts.                                 | Learn more.         |                  |                     |  |
| Access control (IAM)                      | Virtual netv   | vorks                             |                                                        |                     |                  |                     |  |
| Tags                                      |                | torage account v<br>rtual network | vith virtual networks.                                 | + Add existing virt | ual network      |                     |  |
| X Diagnose and solve problems             | VIRTUAL NETWOR | K SUBNET                          | ADDRESS RANGE                                          | ENDPOINT STATUS     | RESOURCE GROUP   | SUBSCRIPTION        |  |
| Events                                    | Vnet 1         | 1                                 | 10.2.0.0/16                                            |                     | DemoRG           | Production subscrip |  |
| Storage Explorer (preview)                | Firewall       | Prod                              | 10.2.0.0/24                                            | ✓ Enabled           |                  | Production subscrip |  |
| 💡 Access keys                             |                |                                   | from the internet or you                               | ir on-premises net  | works. Learn mor | e.                  |  |
| Configuration                             | ADDRESS RA     | NGE                               |                                                        |                     |                  |                     |  |
| Encryption                                | IP address     | or CIDR                           |                                                        |                     |                  |                     |  |
| Shared access signature                   | Exceptions     |                                   |                                                        |                     |                  |                     |  |
|                                           |                |                                   | ervices to access this stor<br>age logging from any ne |                     |                  |                     |  |
| G Firewalls and virtual networks          | Allow red      |                                   |                                                        |                     |                  |                     |  |
| Firewalls and virtual networks Properties |                |                                   | ge metrics from any net                                | work                |                  |                     |  |

Use the drop-down menus to select the answer choice that completes each statement based on the information presented in the graphic.

NOTE: Each correct selection is worth one point.

#### **Answer Area**

The virtual machines on the 10.2.9.0/24 subnet will have network connectivity to the file shares in the storage account **[answer choice]**.

Azure Backup will be able to back up the unmanaged hard disks of the virtual machines in the storage account **[answer choice]**.

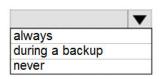

|                 | V |
|-----------------|---|
| always          |   |
| during a backup |   |
| never           |   |

**Correct Answer:**